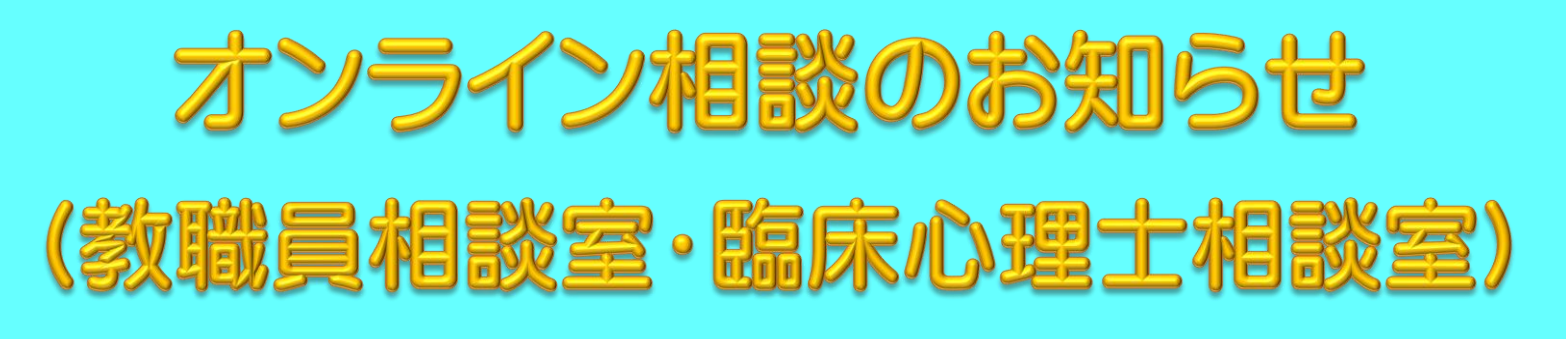

教職員相談室、臨床心理士相談室では、令和3年10月から、 Zoomを使ったオンライン相談を始めています。 。 面接は完全予約制です。時間は、1回50分間です。

対象者

公立学校共済組合宮崎支部の組合員及びその家族

(スマートフォンやタブレット、パソコン等を使用してZoomの利用が可能な方)

### ご準備いただくもの

・スマートフォン又はタブレット、カメラ付きパソコン等、ビデオ通話が可能な機器 ・事前のZoomアプリのインストール

# 予約方法

相談希望 日 の 3 日 前 ま で ( 土 日 祝 日 等 を 除 く ) に 、 kyoikuchohokenshitsu@pref.miyazaki.lg.jp(教育庁保健室)宛に、①希望する相談室(教職員 相談室または臨床心理士相談室のどちらか一方。「オンライン相談希望」と明記する こと。)、②相談希望日時、③対象者区分(「組合員」または「組合員の家族」)、④緊 急連絡先電話番号を記載し、メールしてください。

# お問い合わせ先

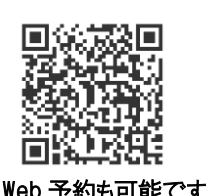

宮崎県教育庁財務福利課福利厚生担当

電話:0985-26-7242 メール:kyoikucho-hokenshitsu@pref.miyazaki.lg.jp

(ご利用の流れについては、裏面をご覧ください。)

申込の前に、別紙「利用上の注意事項」を確認してください。

### 1.メールで申し込み

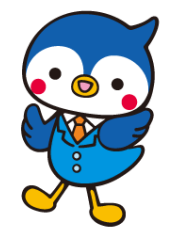

相談希望日の3日前まで(土日祝日等を除く)に、メールに①希望する相談室(教 職員相談室または臨床心理士相談室のどちらか一方。「オンライン相談希望」と明 記すること。)、②相談希望日時、③対象者区分(「組合員」または「組合員の家 族」)、④緊急連絡先電話番号、を記載し、下記のアドレスに送信してください。 申込受付メールアドレス:kyoikucho-hokenshitsu@pref.miyazaki.lg.jp

# 2.決定・予約完了メールが届く

財務福利課の担当者から、1で申込いただいたメール宛に、相談日時の決定と、 Zoomの予約URLが記載された予約完了メールが返信されます(約2,3日以内 (土日祝日等を除く))。

ただし、相談希望日時にすでに他の相談が入っていた場合は、別の空き日時をご 案内して調整した上で決定します。

もしメールが届かない場合は、迷惑メールフォルダや受信設定もご確認ください。

#### 3.Zoomアプリを事前にインストール

オンライン相談に使用する予定のスマートフォン・タブレット、又はカメラ付きパソコ ンに、事前にZoomアプリのインストールを行ってください。 既にインストールが済んでいる方は不要です。

# 4. 招待URLからZoomにアクセスし、起動

相談当日は、相談開始時間前に、予約完了メールに記載された予約URLにアク セスし、アプリを起動してお待ちください。

### 5.入室許可後、相談開始(50 分間)

安心して話せる環境を確保するように心がけてください。

セキュリティ対策のされたWi-Fi接続のできる環境での通信を推奨します。 モバイルデータ通信でも利用できますが、利用時間に応じてデータ通信料を消費 しますので、ご注意ください。